# USING REDIS FOR SESSION STORAGE IN ACF AND LUCEE: WHY, AND HOW IT'S EASILY DONE

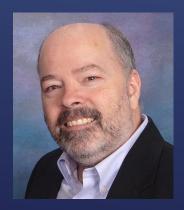

Charlie Arehart, Independent Consultant CF Server Troubleshooter charlie@carehart.org @carehart (Slack, Github, X, Fb, Li, Skype, etc.)

Updated July 6, 2024

- ► Ever reluctant to restart CF or Lucee, for fear of users getting "logged out"?
  - Whether running a single or number of servers, it's a concern
- What if you could restart one without worrying about that?
  - Perhaps to perform CF or JVM updates, or OS updates
- ▶ Both ACF and Lucee do offer the option to store sessions in Redis
  - ► It's just a simple CF/Lucee admin configuration: no code change needed!
  - And there are options for installing Redis or using a Redis service, free or paid
- ► Feature supports complex session vars (structs, arrays, queries, CFC instances, etc.)
- ► I'll show you all this today

#### HAVE YOU EVER WISHED...

- Quick demo of the benefit
- ► How to enable, in CF and Lucee
- ▶ Redis options: services (paid and free), installers, containers, and more
  - Redis licensing and alternatives
- ► Tools to observe Redis: cli and UI, for monitoring or for viewing data
- Some additional related topics

## TODAY'S TOPICS/DEMOS

- ► I focus on CF/Lucee server troubleshooting, as an independent consultant
  - Assist organizations of all sizes, experience levels
  - Work <u>remotely</u>: safe, secure, easy via shared desktop (zoom, meet, teams, etc.)
  - Solve most problems in less than an hour, teaching you also as we go
  - Satisfaction guaranteed

ME.ABOUT()

- More on rates, approach, online calendar, etc at carehart.org/consulting
- ▶ But to be clear, I'm not selling anything in this session! ☺
  - Just sharing my experience, and that of others
- Presentation online at carehart.org/presentations

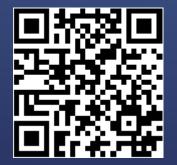

#### ▶ We only have 45 mins...

- ▶ So focus on the demo and the big picture/ease of implementation
- I'll expand on details in a series of blog posts
  - carehart.org/blog/client/index.cfm/redis-sessions

#### MY MULTI-PART BLOG SERIES, WITH DETAILS

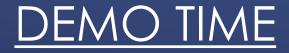

(Showing complex vars preserved in a session across a CF or Lucee restart)

## SETTING UP CF OR LUCEE

- Available in CF2016 and above, Standard or Enterprise (or Developer)
- Will discuss setup of redis itself soon
  - ▶ For now, let's assume it's running at some domain on port 6379
- ► As for CF, in CF Admin, go to Server Settings>Memory Variables
  - ► In "Session Storage" setting, change "In Memory" to "redis"
    - ► (Does require "redissessionstorage" package, if not all CF packages installed)
  - Note that you must disable the "J2EE sessions" feature on this CF Admin page
    - Don't worry: cf sessions can be made as secure as J2EE sessions
- ▶ Point to the redis server domain/ip, port, and provide password if needed
  - Click "verify connection" button, and if ok "submit changes"
  - On restarting CF, sessions created from then on are stored in redis
- Can also automate using cfsetup, cfconfig, CAR files, admin API, in Docker, etc.

# ENABLING REDIS SESSIONS IN CF

- ► That CF Admin redis session setting offers an option, "Use Redis for CFLogin"
- ► If your app does use cflogin / cfloginuser, note two things:
  - Where such logins are stored is controlled by loginstorage attribute in application.cfc/cfm, and <u>it defaults to cookie</u>
    - Sometimes chosen intentionally when app doesn't otherwise use sessions
    - Such logins will NOT be saved to redis, won't persist across restarts
  - Only cflogins where loginstorage is set to session will be persisted across restarts
    - And assuming that option is enabled in Admin for Redis sessions
  - ► More
    - helpx.adobe.com/coldfusion/cfml-reference/application-cfc-reference/application-variables.html

#### WHAT ABOUT CFLOGIN?

- ► Just a little more challenging: first must choose an extension offering this
  - "Redis Sentinel Driver" (free from Lucee), "Ortus Redis Cache"
    - Either will work, but the Ortus one provides additional features you can explore
  - Install the extension via Lucee Admin (Extensions>Applications page)
    - ▶ For Ortus one, then go to new Ortus menu, choose "Redis Cache", choose trial or license
    - redis-cache.ortusbooks.com/essentials/configuration
  - (Can only configure at server admin, not web)
- ► Go to Services>Cache page, create new redis cache instance
  - Near top, choose "Allow to use this cache as client/session storage"
  - Configure settings to name server, port, password (and more, optionally)

## ENABLING REDIS SESSIONS IN LUCEE

- ▶ Then go to Settings>Scope page, change "Session Storage" to new cache
  - Must also change "Session Type" (top of that page) from "Application" to "JEE"
    - Reverse of CF (more in a moment)
- ► No need of Lucee restart. Sessions are now stored in Redis
  - Beware: Lucee does not currently warn you if you leave "session type" as "jee" when changing "Session Storage"
  - Sessions will just seem not to persist over restart. Will see error in Lucee Catalina log:
    - Exception loading sessions from persistent storage
    - java.lang.ClassNotFoundException: lucee.runtime.type.scope.Jsession

# ENABLING REDIS SESSIONS IN LUCEE (CONT.)

#### Can automate adding extensions to Lucee via config:

- docs.lucee.org/guides/Lucee5.3-kabang.html#extensions-2
- Before that was added: blog.mattclemente.com/2018/08/17/install-lucee-extensionson-commandbox-docker-containers/
- ► As for using Lucee on Docker, see Matt C's repo
  - github.com/mjclemente/redis-lucee-extension
  - See also blog.mattclemente.com/2019/11/14/lucee-redis-ortus-extension/

## ENABLING REDIS SESSIONS IN LUCEE (CONT.)

#### Lucee application.cfc settings

- redis-cache.ortusbooks.com/essentials/configuration#application.cfc-connections
- ► Lucee manual configuration via .lex file
  - redis-cache.ortusbooks.com/essentials/installation#manual-docker-installation
- ► Commandbox
  - redis-cache.ortusbooks.com/essentials/configuration#cfconfig-connections

# CONFIGURING LUCEE EXTENSIONS VIA

#### ► Resources:

- redis-cache.ortusbooks.com/essentials/installation
- blog.mattclemente.com/2018/08/17/install-lucee-extensions-on-commandboxdocker-containers/

## CONFIGURING LUCEE EXTENSIONS VIA DOCKER

- What if redis server named in Admin is unavailable at startup?
  - CF will start (since a recent CF update), but requests using sessions will get:
    - Cannot invoke "coldfusion.runtime.session.SessionStorage.sessionExists(String, String)" because "coldfusion.runtime.SessionTracker.sessionStorage" is null
  - Lucee quietly ignores the error (and doesn't use/store sessions in redis, of course)
- ► What if the redis server goes down while CF is running?
  - Will get error on any page using sessions:
    - redis.clients.jedis.exceptions.JedisConnectionException: Failed to connect to any host resolved for DNS name
  - Again, Lucee quietly ignores the error and soldiers on without Redis.
    - Beware: you might restart Lucee and NOT benefit from recovery of session from Redis!
- ► Of course, this is somewhat like a key app losing access to its primary db

# WHAT IF REDIS GOES DOWN?

# Bug in CF2023 and 2021 may create excessive calls to redis (per second/per session)

- Can be easily resolved by removing "pmt agent" module, if not using PMT
- ▶ With CF or Lucee, do be sure to monitor redis (discussed later here)
  - You could exceed memory size chosen for redis (a config redis choice)
  - Redis could unexpectedly start evicting least-recently used data
  - blog.mattclemente.com/2020/01/21/lucee-redis-session-cache-settings/

# A COUPLE OF GOTCHAS

## <u>REDIS SETUP, LICENSING, AND</u> <u>ALTERNATIVES</u>

- Redis is free (more on licensing later)
  - ► Also offered there as an "Enterprise" edition
- ► There are also service implementations, where you need not install it
- ► While traditionally a Linux-based tool, there are options for Windows
  - Including installers, WSL, and alternatives to Redis (some free, some paid)
- ► And can also run Redis via containers (Docker, Podman, Kubernetes, etc.)
- Surprisingly simple to setup, using either of the above options
- ► CF/Lucee sessions work with older Redis versions (like 3) or newer ones (like 7)

#### OVERVIEW

- ▶ While you can setup your own Redis (any of many ways), easiest is use a service
  - Redis offers a free Redis Cloud account, which can even be used for prod
  - Has low limits, but plenty to demonstrate this capability (for CF or Lucee)
- ► Login to redis.io, create free account
  - Create database (any name will do)
  - Copy its 'public endpoint'' (domain and port), and "default user password"
  - Use these to configure CF or Lucee admin
- If you setup your own redis, steps will vary
  - And if redis is not on same machine as CF/Lucee, may need to open its firewall for redis
    port
    - May need also to change redis config file "bind" value, which likely defaults to 127.0.0.1
      - ► Don't put in IP of client machine, but IP of machine with redis, then restart redis
      - ► In Windows Resource Monitor, its network tab will show change from "ipv4 loopback" to this ip

## SIMPLEST OPTION TO DEMO

- You can also install redis locally, of course (or on a vm, etc.)
  - While only \*nix binaries offered, can install on Windows using WSL
  - ► In the past they and MS offered Windows Redis installers, but no longer
- Note that Adobe's CF API Manager datastore is Redis
  - That can be installed on Windows and I'm using it in this demo!
- ► There are also Redis Docker images, for those who may prefer that
- ► There are still other ways to implement Redis...but first...

# AVAILABLE INSTALLERS FOR REDIS

- Change coming with Redis 7.4, going to "dual license" (RSAL/SSPL) rather than BSD
  - Still open source, no change to your USE of redis
    - Mostly affects only managed service providers/cloud providers offering Redis services
  - Does not affect use of previous versions at all
  - ► More:
    - redis.io/blog/redis-adopts-dual-source-available-licensing/
    - redis.io/blog/what-redis-license-change-means-for-our-managed-service-providers/
- ► FWIW, similar changes happened with MongoDB, ElasticSearch, Terraform, etc.
- Still, the IT world has blown up over this "unprovoked war of aggression"
  - And alternatives have come out of the woodwork (though some existed previously)

# REDIS LICENSING CHANGES

- ► There are many Redis alternatives: some free, some commercial
  - Some downloadable, some for Windows, some as Docker images, some as cloud services
  - ► Aiven
  - ► Apache Kvrocks
  - Dragonfly
  - ► Garnet
  - ► KeyDB
  - Memurai
  - ► Redict
  - Upstash
  - Valkey

More: cf411.com/redisdb (where I track if downloadable, what's offered for free svcs)

## REDIS ALTERNATIVES

#### As well as traditional cloud providers:

- Alibaba ApsaraDB for Redis, and Alibaba Tair
- Amazon ElastiCache for Redis
- Azure Cache for Redis
- Google Memorystore for Redis
- ► Tencent DB for Redis

# REDIS ALTERNATIVES (CONT.)

- CF and Lucee don't seem sensitive to Redis version number
- ► While implementation and setup of Redis is surprisingly simple
  - ► There's of course more one CAN learn about configuring and managing it
    - Configuration options, tuning options
    - ► SSL/TLS
    - Replication and clustering
    - And more
  - ▶ No time in this session to cover that, but ample resources exist online
- ► Let's at least talk briefly about monitoring Redis, viewing data saved there...

# MORE ON REDIS

#### TOOLS TO OBSERVE REDIS

#### ► Redis-cli

info (reports info about redis instance: version, count of keys/commands, more)

- monitor (watches every command sent to redis)
  - ► Time shown is in "epoch time". Use online epochconverter.com to convert to local time
    - ► See my note on this at stackoverflow.com/a/78561234/90802
  - Redis monitoring tools may send commands
    - ► RedisInsight will send "info" command every 5 secs, while viewing the redis instance
  - > Pay attention to identifier (after time) of what client is sending the command
    - ▶ Shows ip address and port of the client. Can match with more info in "client list" command
- --stat (shows rolling status of key count, mem used, client/connection/request counts)
- --bigkeys (sample redis keys to provide some profling info on the data)
- keys \* (list all keys)
- And much more

# CLI: FOR MONITORING; VIEWING DATA

- RedisInsight (open source, multiplatform, redis.io/insight/)
  - Browse feature: when viewing data, choose "java serialized" option
    - Turns CF session key values into json (sadly, doesn't work for Lucee session values)
  - Profiler feature (does equivalent of redis-cli monitor)
- Navicat for Redis (commercial, navicat.com/en/products/navicat-for-redis)
- Reddisson (free and commercial, redisson.pro)
- And still others
- Site to convert epoch time shown in Redis: epochconverter.com

#### UI'S FOR MONITORING; VIEWING DATA

#### ADDITIONAL RELATED TOPICS

- Multiple CF or Lucee instances pointing at single redis db will share sessions
  - Such that a given user running on one instance will stay logged in if sent to another
  - Only across same engine, of course (not shared between CF AND Lucee)
- ► Redis **replication**, **clustering**: can also be done, for increased reliability
  - As well as persistence of Redis database(s), across redis restarts
  - All beyond scope of this session
  - Brief mention of backup/aof at bottom of helpx.adobe.com/coldfusion/using/external-session-storage.html

## BEYOND SESSION PERSISTENCE: ROBUSTNESS

#### Note that both Lucee and CF offer use of Redis for caching OTHER than sessions

- ▶ In the case of CF, it's offered only with the Enterprise (or Developer) edition of CF2018+
- Iearncfinaweek.com/course/index/section/Caching/item/Advanced\_Caching.html
- Note that Lucee also offers option to store sessions in database
  - And CF Enterprise clustering offers option to replicate sessions between members

# BEYOND REDIS SESSIONS FOR CF/LUCEE/

- helpx.adobe.com/coldfusion/using/external-session-storage.html
- ▶ redis-cache.ortusbooks.com

## OTHER RESOURCES ON CF/LUCEE REDIS SESSIONS

- Redis sessions are an easy enhancement for CF or Lucee
  - Several easily implemented options, whether on-prem, on-network, or in cloud
  - Easily configured in CF or Lucee admin, or via code, or via config
- ► Tools exist to monitor Redis processing, view Redis data
- ► Take this ball and run with it!
- ► Can learn more about Redis as you may see fit
- Reach out to me with questions on talk/share feedback (direct or publicly)
  - Slack, Github, X, Fb, Li, Skype, etc. simply as @carehart
  - Email: charlie@carehart.org

#### SUMMARY